## **Wie entwerfe / skizziere ich ein Objekt für 3D Grafiken?**

"Die **Normalprojektion**, auch Dreitafelprojektion genannt, ist ein Verfahren der darstellenden Geometrie, um ein räumliches Objekt zeichnerisch in verschiedenen ebenen Ansichten darzustellen."[1](#page-0-0)

ansicht (von links)

Ein Beispiel "Haus": **Das 3D Modell verschiedene Ansichten** 

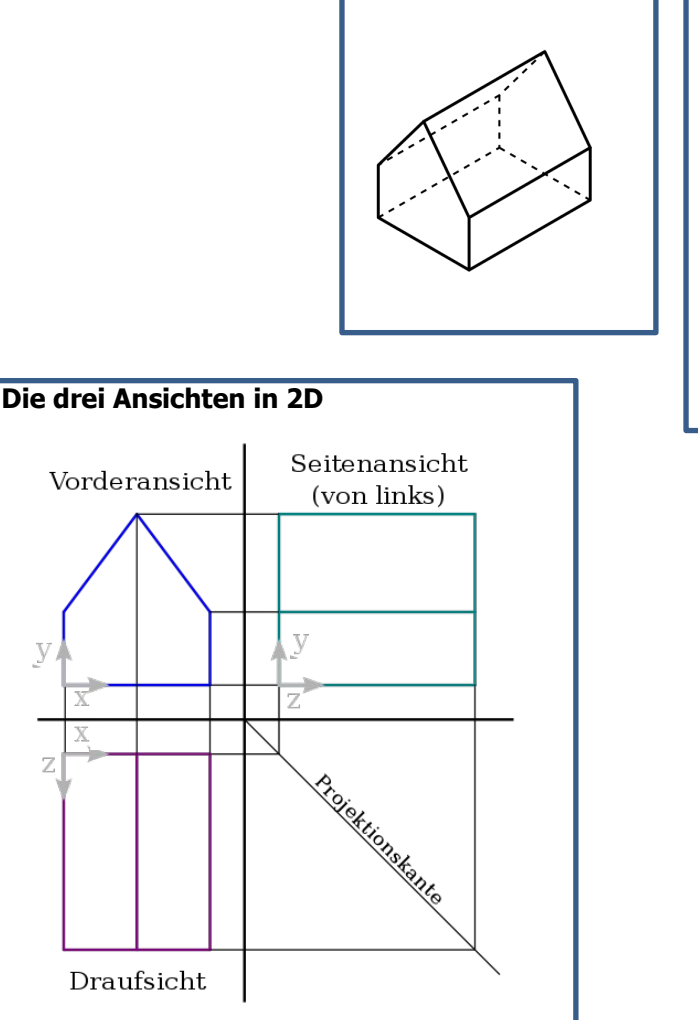

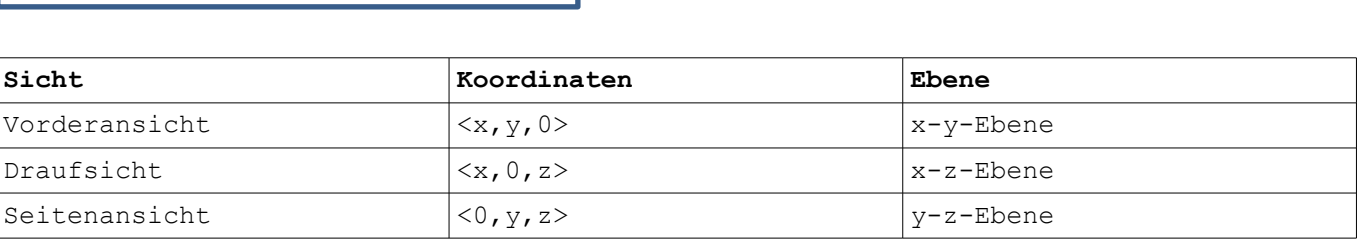

## **Aufgabe 1:**

Schneidet die Schablone aus und baut das Papierhaus zusammen. Skizziert ein Loch im Dach eures Hauses für einen Schornstein. Ergänzt diese bauliche Veränderung im Schaubild "Die drei Ansichten in 2D".

<span id="page-0-0"></span><sup>1</sup><http://de.wikipedia.org/wiki/Normalprojektion>abgerufen am 09.01.12

Unser Fahrzeug-Modell:

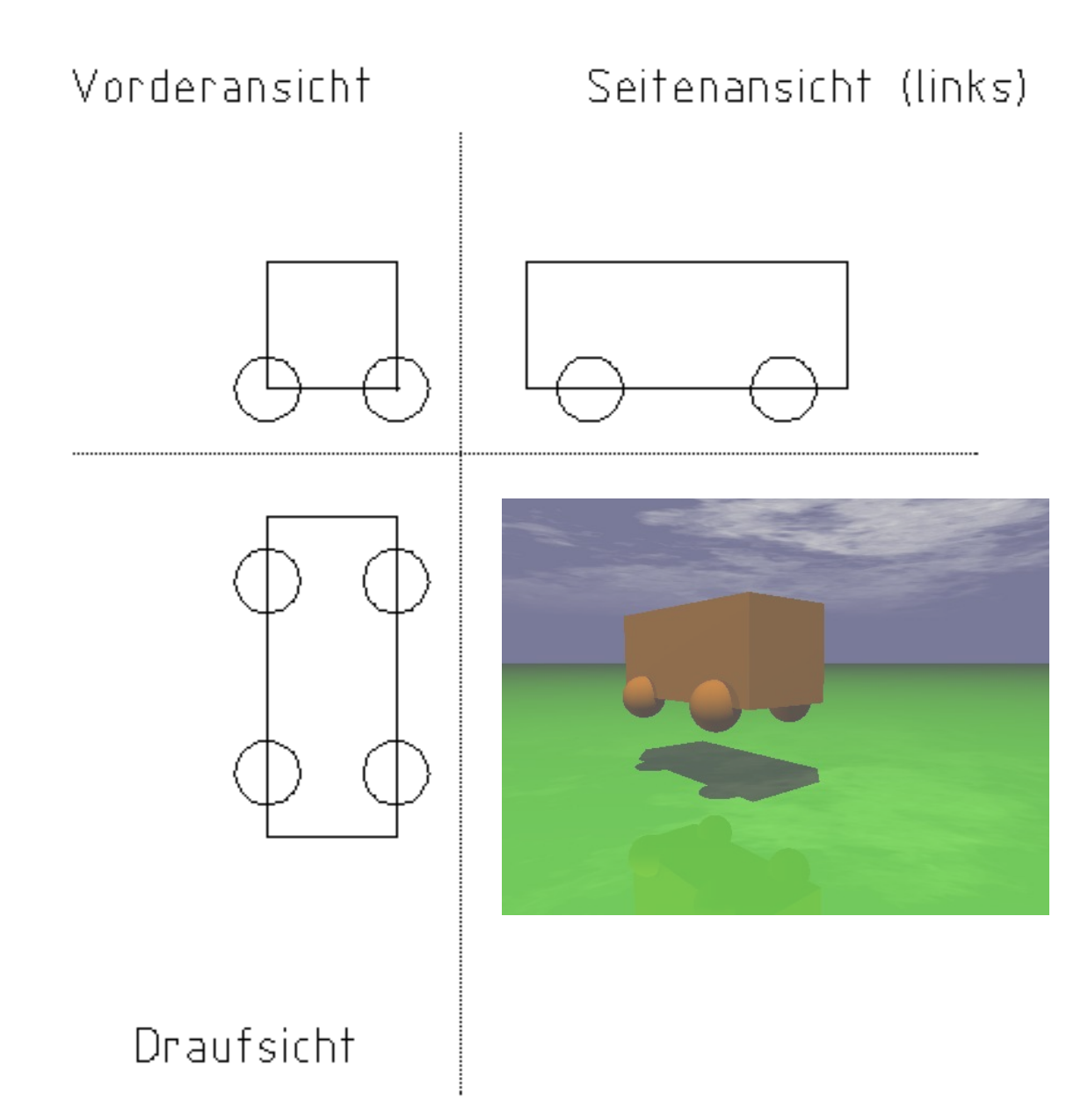

## **Aufgabe 2:**

1.) Ergänze die Koordinaten der vier Kugeln und der beiden Ecken der Box anhand der oben abgebildeten Projektion.

Mittelpunkt Reifen vorne links: < , , > Mittelpunkt Reifen vorne rechts: < , , > Mittelpunkt Reifen hinten links: < Mittelpunkt Reifen hinten rechts: <

Ecke der Box unten links hinten < , , ><br>
Ecke der Box oben rechts vorne < , , > Ecke der Box oben rechts vorne  $\leq$ ,

2.) Markiere die beiden Eckpunkte der Box farbig in der Projektions-Zeichnung.

3.) Ergänze einen Aufbau im vorderen Bereich des Fahrzeuges erst in der Zeichnung und dann in Deiner POV-Ray Grafik am PC.